#### **Second degré et géogébra**

On dispose de 12 mètres de clôture pour délimiter un enclos rectangulaire. Quelles dimensions donner à l'enclos pour que celui-ci délimite une aire maximale ?

# **A.** Construction avec Geogebra :

*1.* Dans la barre de saisie, entrez la formule «  $A=(0, 0)$  » ; créez de même le point B(0, 6) et le point M variable dans le segment [AB] (après avoir créé le segment).

Expliquez pourquoi créer ces points.

*2.* On se propose de construire le rectangle.

*a.* Que vaut sa longueur AC en fonction de la longueur AM ?

*b.* Construisez le segment [AC] en utilisant l'icône de menu ci-dessous

Vérifiez que lorsque M se déplace il en est de même de C.

*c.* Finissez la construction du rectangle. En utilisant l'icône « polygone » faites afficher son aire.

Pour quelle valeur de la longueur AM l'aire du rectangle semble-telle maximale ? A quelle figure géométrique cela correspond-il ?

# **B.** Utilisation du tableur

Julia trouve, en utilisant Geogebra, que l'aire du rectangle semble maximale pour une valeur de AM égale à 2,99. Cette valeur vous semble-t-elle la bonne ? Essayons d'utiliser le tableur pour infirmer ou confirmer cette valeur.

*1.* Complétez avec le tableur (Excel) un tableau donnant les valeurs de la longueur AM et de l'aire du rectangle : vous pourrez choisir pour AM des valeurs de 2,980 à 3,010 avec un pas de 0,001.

On rappelle la procédure pour remplir la colonne A : dans la cellule A2, entrez « 2,980 », puis dans A3, entrez la formule « = A2+0,001 » que vous ferez glisser avec la souris ( clic gauche ) vers le bas en sélectionnant le petit carré en bas à droite de la cellule.

Vous remplirez de même la colonne B en entrant la formule adéquate.

*2.* Essayez en utilisant le tableur de trouver une approximation plus précise du maximum. Vous choisirez un pas plus petit et avec un clic droit sur les axes du graphique vous pourrez modifier la fenêtre de celui-ci. Que constatez-vous ?

### **C.** Démonstration mathématique

Appelez *x* la longueur AM. Dans quel intervalle *x* est-il situé ? Calculez l'aire *A*(*x*)du rectangle en fonction de *x*. Quelle est la nature de l'expression  $A(x)$  ? En déduire le tableau de variations de la fonction  $x \mapsto A(x)$  et répondre à la question de départ.

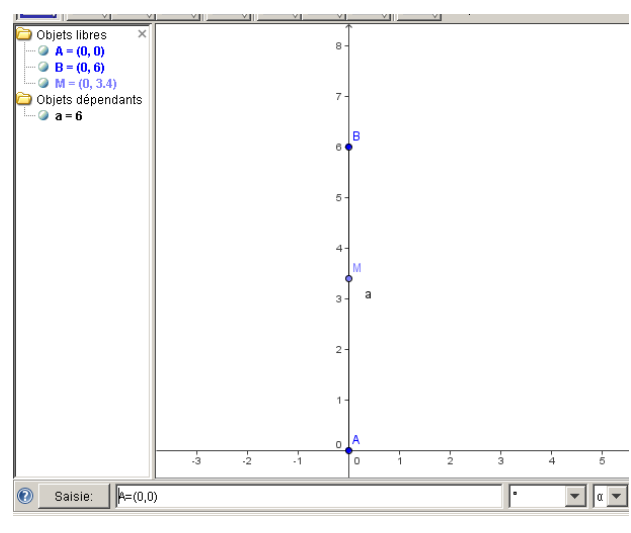

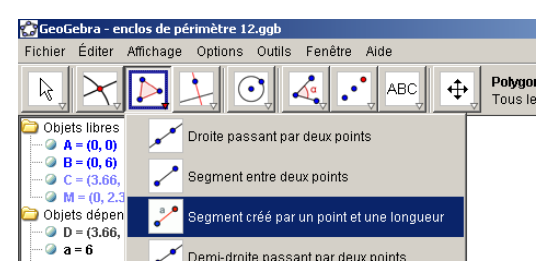

# Les fonctions polynômes du second degré

*Ce sont les fonctions définies par*  $f(x) = ax^2 + bx + c$  *où a, b et c sont 3 réels ( et a*  $\neq 0$ *)* 

- ➥ Ouvrir GeoGebra, faire apparaître le repère et la grille.
- $\rightarrow$  Créer trois curseurs *a*,  $\alpha$  et  $\beta$  (min= 10, max = 10 et incrément = 0.1)
- $\rightarrow$  Régler  $a = 1$ ,  $\alpha = 0$  et  $\beta = 0$
- $\rightarrow$  Ecrire dans la saisie f(x)=a\*(x-α)<sup>2</sup>+β

GeoGebra a dessiné la courbe représentative de f définie par  $f(x) = 1(x-0)^2 + 0 = ...$ C'est la fonction . . . . . . La courbe dessinée s'appelle une . . . . . . . .

- ➥ Déplacer le curseur *a* et observer
- $\rightarrow$  Déplacer les curseurs *a*,  $\alpha$  et  $\beta$  et observer

Les courbes représentatives des fonctions f définies par  $f (x) = a(x - \alpha)^2 + \beta$  sont des *. . . . . . . . . , tournées vers le haut si . . . . . , tournées vers le bas si . . . . .*

- ➥ Que se passe-t-il si *a* = 0 ? . . . . . . . . . . . . . . . . . . . . . . . . . . . . . . . . . . . . . . . . . . .
- **►** Créer le sommet de la parabole en écrivant dans la saisie S=Extremum[f]  $\Rightarrow$  Régler  $a = 2$ ,  $\alpha = 3$  et  $\beta = 1$ . On a alors  $f(x) = \dots \dots \dots$ Quelles sont les coordonnées du sommet S de la parabole ? . . . . . . . . . . . . . . . Déplacer le curseur a .

Quelles sont les coordonnées du sommet S de la parabole ? . . . . . . . . . . . . . . . Les coordonnées du sommet de la parabole dépendent-elles de la valeur de a ? ...

 $\Rightarrow$  Régler  $a = -0.4$ ,  $\alpha = -2$  et  $\beta = 3$ . On a alors  $f(x) = \dots \dots \dots$ Quelles sont les coordonnées du sommet S de la parabole ? . . . . . . . . . . . . . . .

*Si*  $f(x) = a(x - \alpha)^2 + \beta$ , alors les coordonnées du sommet S de la courbe  *représentative de la fonction f sont ( . . . ; . . . )*

- $\rightarrow$  Effacer tout. Créer trois curseurs *a*, *b* et *c* (min = 10, max = 10 et incrément = 0.1)
- $\rightarrow$  Ecrire dans la saisie f(x)=a<sup>\*</sup>x<sup>2</sup>+b<sup>\*</sup>x+c
- ➥ Déplacer les curseurs *a* , *b* et *c* et observer.

Les courbes représentatives des fonctions f définies par  $f(x) = ax^2 + bx + c$  sont des *. . . . . . . . . , tournées vers le haut si . . . . . , tournées vers le bas si . . . . .*

- ➥ Que se passe-t-il si *a* = 0 ? . . . . . . . . . . . . . . . . . . . . . . . . . . . . . . . . . . . . . . . . . . .
- **►** Créer le sommet de la parabole en écrivant dans la saisie S=Extremum[f]
- $\rightarrow$  Choisir *a* et *b*, puis déplacer le curseur *c*. L'abscisse de S, notée  $x_s$ , change-t-elle ? ... Changer  $\boldsymbol{a}$  et  $\boldsymbol{b}$  et observer la valeur de  $x_s$ . Trouver comment on obtient la valeur de  $x<sub>S</sub>$  avec les nombres  $\boldsymbol{a}$  et  $\boldsymbol{b}$

*Si f (x) = ax 2 + bx + c, alors l'abscisse du sommet S de la parabole représentative de la fonction f est :*  $x_s =$  *.....* 

 $\rightarrow$  Développer  $a(x - \alpha)^2 + \beta$  et retrouver ce résultat